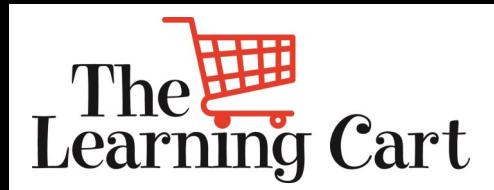

**SUPERVALU**

Welcome to the **August** edition of the Learning Cart Newsletter

**Our goal is to enrich you and your teams' development through the use of The Learning Cart.** 

*To share is kind (forward to your team)*

*Below you will find the featured classes in this issue of The Learning Cart Newsletter:*

**Grocery Skills:** Category Management Why You Need It: With well over 100,000 items to choose from, and more items hitting the market every day, shelf space in the grocery store is in high demand. The average grocery store only has room for about 30,000 to 40,000 items. And customers don't want to search through 27 varieties of catsup to find their favorite. Category Management to the rescue! Learn more about the process that helps retailers sort it all out.

**Business Skills:** Leadership Advantage 3.0 Why You Need It: Take your leadership development up to the next level. Are you being the best leader you can be? Are you ready to grow as a leader?

**Desk Top Skills:** Working with Graphic, Audio, and Video Content in PowerPoint 2016

Why You Need It: Tired of boring presentations? Learn how to spice up your next PowerPoint presentation by adding videos, animation and images.

More detailed course descriptions and directions on how to delete a non-required course from your active list are below.

[Click Here](https://access01.supervalu.com/oam/server/obrareq.cgi?wh%3Dlearningcart%20wu%3D%2FSumTotal%2Fapp%2FSYS_login.aspx%20wo%3D1%20rh%3Dhttps%3A%2F%2Fmylearningcart.supervalu.com%20ru%3D%252FSumTotal%252Fapp%252FSYS_login.aspx) to go to Learning Cart

Any questions please contact **[SUPERVALU](mailto:training@supervalu.com?subject=Question%20From%20The%20Learning%20Cart%20Newsletter%20)  [Training.](mailto:training@supervalu.com?subject=Question%20From%20The%20Learning%20Cart%20Newsletter%20)**

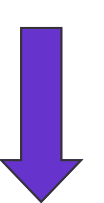

Need technical help with the Learning Cart? Contact the Help Desk at **1-888-767-4227**

**Issue 13, August 2016**

## **What Courses are Trending:**

**Getting Results Without Direct Authority: Building Relationships and Credibility**

**Diversity on the Job: Diversity and You**

**Diplomacy and Tact for Every Day**

#### *What's in YOUR Learning Cart?*

## **Suggestion Box**

Have suggestions for The Learning Cart newsletter?

Click [here](mailto:training@supervalu.com?subject=Suggestion%20for%20Learning%20Cart%20Newsletter) to share them!

## **Did you know?**

We recently refreshed our course offerings in The Learning Cart! Many new courses are available that have a fresh new look and are now 30 minutes long instead of 60 minutes!

# **MORE DETAILS:**

### **Category Management**

In this on-line course, participants will learn about the evolution of category management, why category management is important to manufacturers, wholesalers and retailers, the basic principles of product, pricing, placement and promotion, and how these principles are applied in the grocery industry.

### **Leadership Advantage 3.0**

Developing leaders and delivering results are key components to the growth.

Targeted, online learning solutions are aligned to leadership competencies so that you can broaden your skills and reach your business goals. These online resources provide an extensive range of learning content including online books of top-selling leadership and management books, business book summaries, interactive courseware, hands-on simulations and a multitude of other solutions. Each track contains the following sections:

DO YOU NEED IT? Use Do You Need It to learn more about the track and its key objectives. Then measure your existing knowledge against the concepts and practices explored in the track.

CORE MESSAGE (FAST TRACK). The Core Message gives you a short, yet comprehensive overview of the track. Available in both text and audio versions, The Core Message summarizes the key learning points and thought leader insights from the Explore in Depth section in 20 minutes or less.

EXPLORE IN DEPTH (FULL TRACK). The Full Track gives you a full comprehensive overview of the track. Available in both text and audio versions, The Full Track expands on the key learning points and thought leader insights in under 2 hours total. CHALLENGE YOURSELF. Apply your knowledge with a Business Challenge. During this interactive case study you will analyze information that mimics a real world experience, select the best option from three possible solutions, and then defend your choice.

TEST YOURSELF. Test yourself to measure your knowledge of the concepts presented in this track.

LEADER LED ACTIVITIES. Use these activities in one-on-one or small group settings to increase awareness, reinforce concepts, or apply what you've learned to workplace issues, problems, or scenarios.

TOOLS & SELF ASSESSMENTS. Use these tools and activities to support on-the-job application of new skills and knowledge from this track.

### **Working with Graphic, Audio, and Video Content in PowerPoint 2016**

This course will cover the following objectives:

- start the course
- work with SmartArt in PowerPoint 2016
- recognize how to apply design selections to a SmartArt graphic in PowerPoint 2016
- change the layout of shapes in a SmartArt graphic and convert SmartArt to text or shapes in PowerPoint 2016
- apply styles and effects to SmartArt in PowerPoint 2016
- add locally stored or online images to slides and save objects as pictures in PowerPoint 2016
- adjust images and apply artistic effects in PowerPoint 2016
- crop images in different ways in PowerPoint 2016
- add audio and video content to a presentation in PowerPoint 2016
- correct and adjust video content, add video styles and effects, and apply styles to audio content in PowerPoint 2016
- configure video and audio playback options in PowerPoint 2016
- insert screen recordings, screenshots, and screen clippings in a presentation in PowerPoint 2016
- add and format SmartArt, insert and modify a video, and add a screen recording to a presentation in PowerPoint 2016

### **\*If the course is a requirement for your job, you must complete it. How to Remove a Course from your To-Do List (if it's non-required)**

**Step 1:** From your list of Current Training in Learning Cart, highlight the course that you want to remove. Once selected (highlighted), the description will appear below the list of items in your To-Do area.

**Step 2:** In the description box for the course, click on the "Other Actions" dropdown box and choose 'Cancel Registration." This will take you to the Cancellation Confirmation screen.